**Matériel nécessaire** :

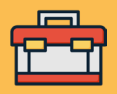

- Trépied ou poteau ;
- Bandes élastiques type tendeur ou collier de serrage ;
- Prise électrique avec adaptateur secteur vers USB ou batterie externe ;
- Smartphone, tablette numérique ou ordinateur pour se connecter en Wifi.

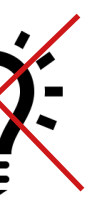

**Prérequis** : Aucun

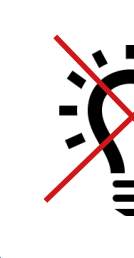

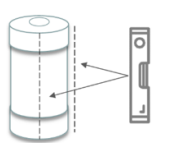

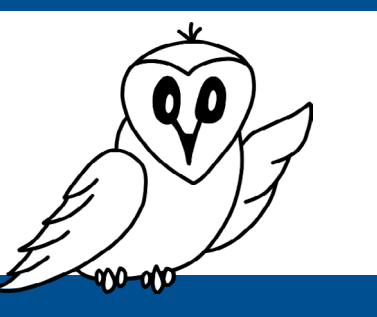

# Fiche pratique : Installation du Ninox

**Installation physique du Ninox :**

Afin que le système Ninox puisse relever des valeurs exploitables, plusieurs précautions sont à prendre avant et pendant l'installation. 1

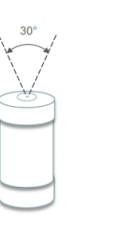

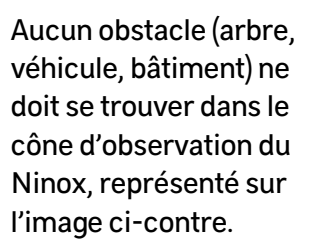

Le système Ninox doit être dirigé vers le zénith, le hublot transparent vers le haut. Pour vérifier la bonne verticalité du système, il est fortement conseillé d'utiliser un niveau et d'effectuer des vérifications sur deux positions à 90° l'une de l'autre, comme sur l'illustration ci-contre.

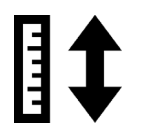

Aucune source importante de lumière artificielle ne doit se trouver dans le champ de vision directe du Ninox.

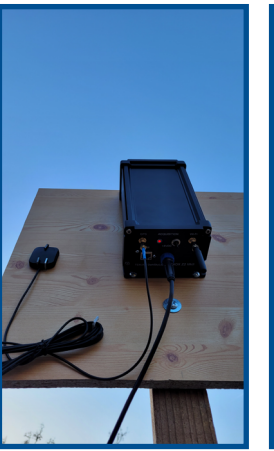

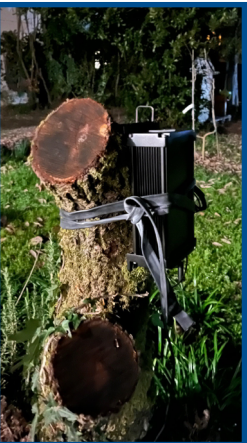

Vous pouvez placer votre installation à la hauteur que vous souhaitez. Il est conseillé de surélever le système afin que l'alimentation électrique et l'électronique embarquée n'entrent pas en contact avec de l'eau.

Plusieurs méthodes de fixation peuvent être utilisées : • Trépied d'appareil photo avec des bandes élastiques ou des colliers de serrage ;

• Des encoches sont aussi présentes à l'arrière du Ninox. Des vis fixées sur un panneau en bois peuvent s'y emboîter, voir ci-contre.

Toutefois, veillez à vérifier que le système de fixation ne gène pas le champ de vue du Ninox.

# Et maintenant ?

Après l'installation et l'initialisation du Ninox effectuées, le système est dès à présent autonome pour la prise de mesures. Une fois la nuit arrivée, vous pouvez vérifier son bon fonctionnement en vous connectant à la page Internet Ninox (Cf : étape 3 de cette fiche).

Vous pouvez vérifier que les mesures sont bien en cours d'enregistrement et que vous pouvez visualiser les premières acquisitions dans le graphe présent sur la page Internet.

Avant de passer la prochaine étape, laisser le Ninox effectuer au moins une nuit complète de mesures. Une fois la première nuit d'acquisition passée, veuillez vous référer à la fiche pratique « **Comment récupérer les mesures Ninox ?** ».

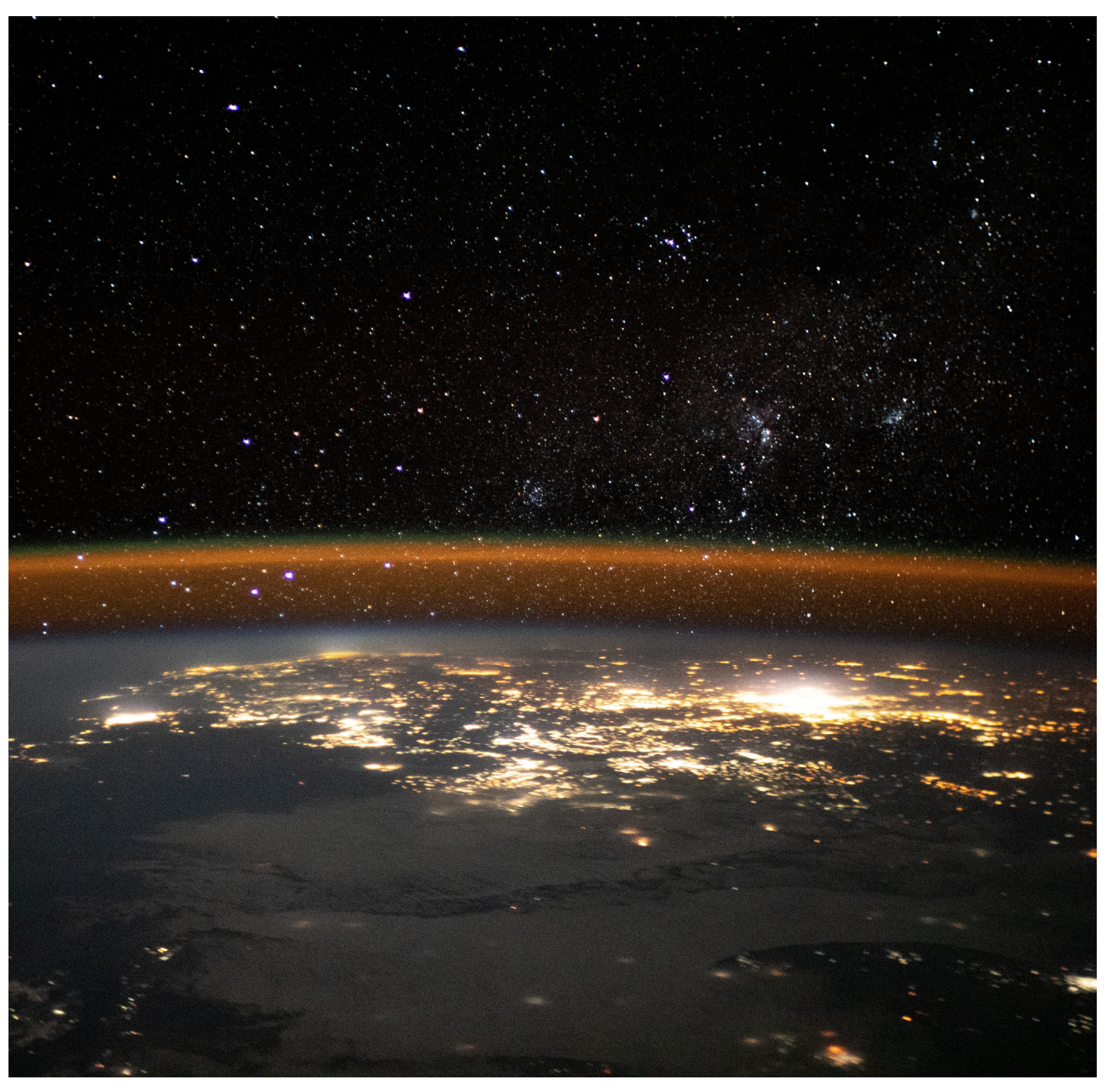

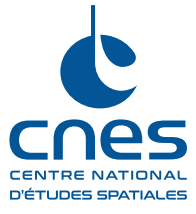

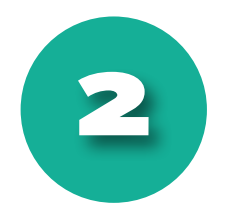

#### **Mise en fonctionnement :**

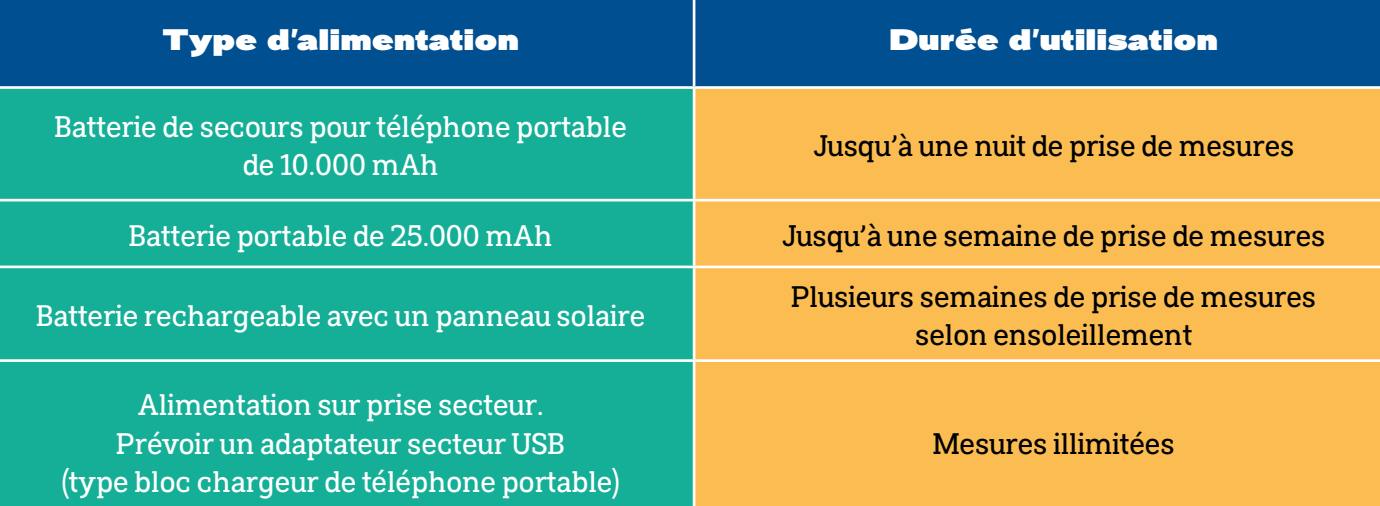

• Installez Ninox selon les instructions données dans les paragraphes précédents ;

• Fixez l'antenne de géolocalisation sur le port dédié à la base du boitier ;

### • **Avant d'alimenter électriquement Ninox, il faut bien vérifier que l'interrupteur physique situé à sa base soit positionné sur OFF ;**

 • Le boitier Ninox doit, à tout instant, être alimenté électriquement afin d'acquérir des mesures. Notez que le câble électrique fourni est étanche. La caractéristique primordiale est de **respecter une alimentation 5V/3A**.

• Branchez la source d'alimentation au système. Si le bouton est sur OFF, la diode rouge reste allumée en permanence ;

• Mettez l'interrupteur d'alimentation sur la position ON. La diode doit clignoter lentement, ce qui signifie une recherche de signal GPS ;

• Les mesures commencent lorsque le Soleil est situé à -8° sous l'horizon.

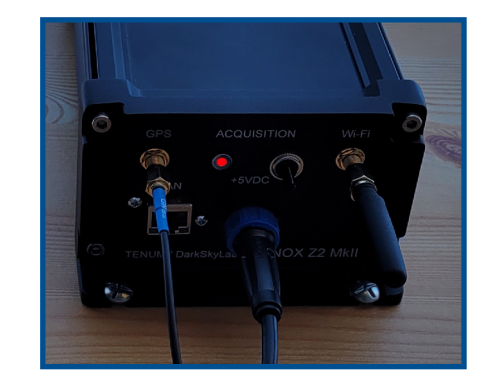

ébrancher puis réalimenter le système et recomencer l'initialisation en repassant par l'étape 3. Si le problème persiste, contacter le CNES.

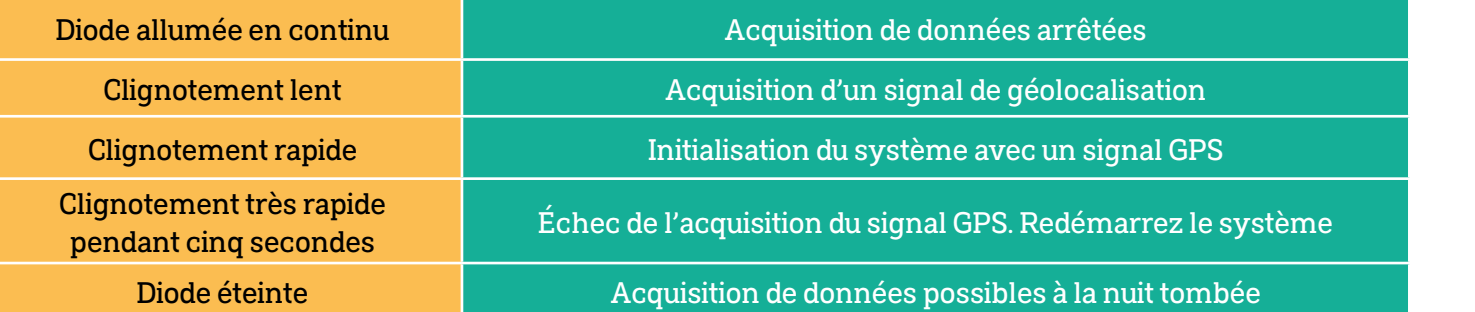

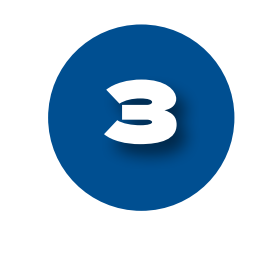

## **Vérification de l'initialisation :**

 Pour vérifier la bonne initialisation du système, il faut d'abord se connecter au réseau Wifi généré par le boîtier Ninox. Le nom du réseau est « **Ninox<nnn>** ». « **<nnn>** » affichera le numéro de série de votre

 boîtier Ninox, ex : « **Ninox<782>** ». Le mot de passe de ce réseau est « **ninoxstar** ». Une fois connecté, ouvrez un navigateur Internet et entrez l'URL « **http://183.168.42.1/** ». Une fois la page ouverte, la partie supérieure affiche le résultat suivant :

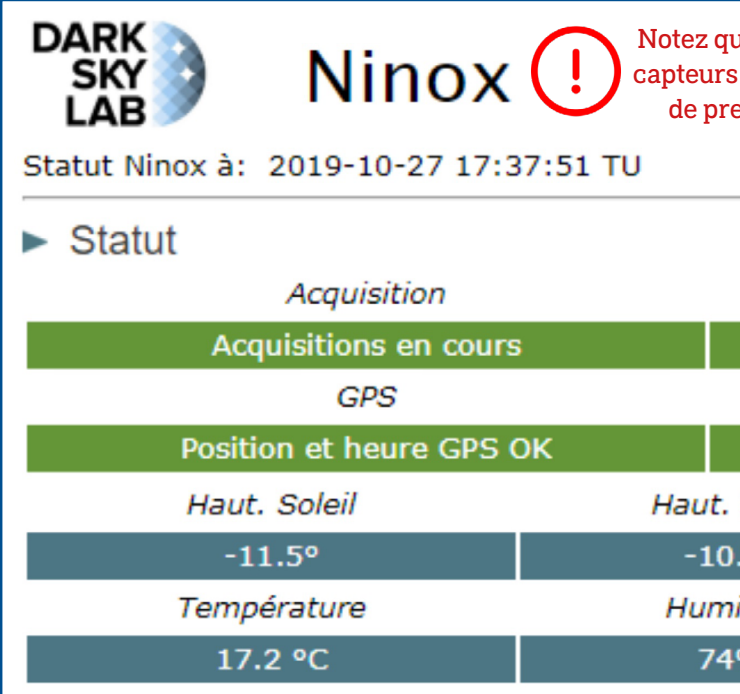

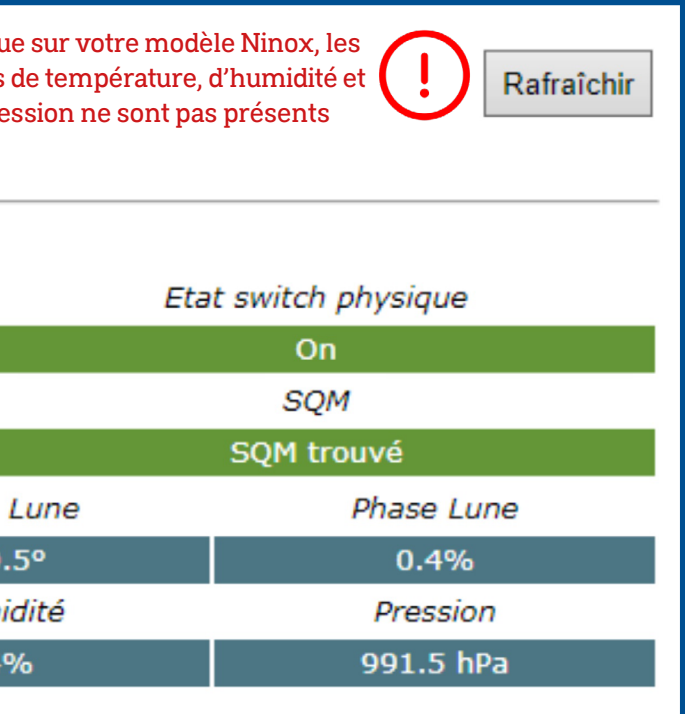

i problème, la solution pourrait être :

Éteindre et rallumer le bouton d'alimentation puis ctualiser la page Internet en cliquant sur le bouton « Rafraîchir » en haut à droite

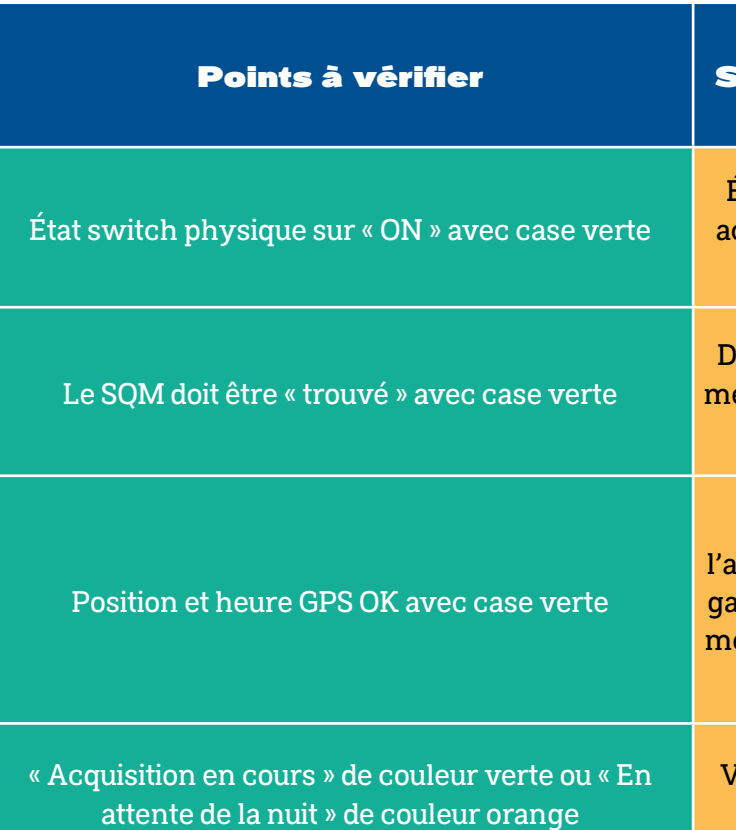

Éteindre le Ninox. Débrancher puis rebrancher l'antenne GPS. S'assurer que l'antenne a une vue déigée vers le ciel. Réalimenter le système et recomencer à l'étape 3. Si le problème persiste, contacter le CNES

Vérifier l'état du bouton physique sur le boîtier et la case correspondante dans la page Internet